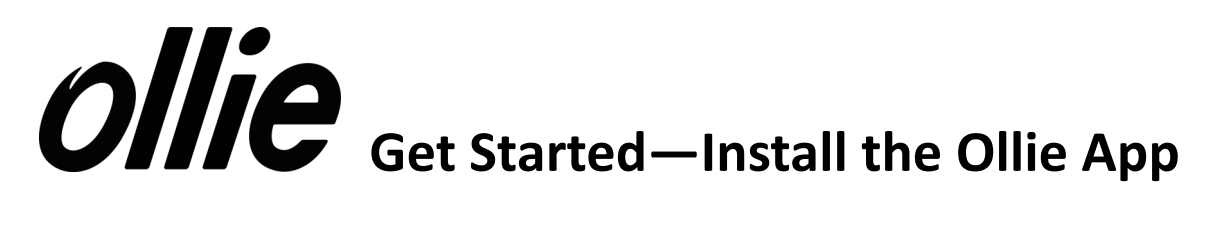

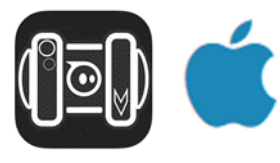

### **iOS**

iPhone, iPad, or iPod touch

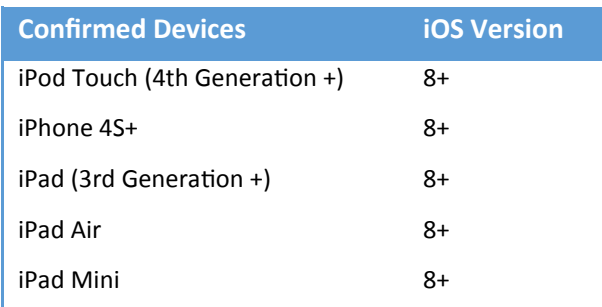

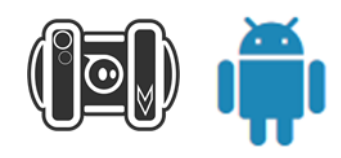

## **Android**

**Compatible with most Android devices that meet the following requirements:** Features: Bluetooth 4.0 and touchscreen OS Version: 4.4.2+ (Kit Kat)

# **Kindle Devices**

Kindle Fire HDX 7, HDX 8.9, HD 10

- 1. Open the Ollie app.
- 2. Press on Drive. Follow the onscreen directions, having your device lightly touching Ollie. (Bluetooth must be on).
- 3. Ollie will connect automatically.
- 4. Follow the onscreen directions to learn how to drive Ollie.

**Tip:** Turn your device sideways to access the Ollie trick pad!

# *<u>Ollie</u>* Learn to Program with Ollie

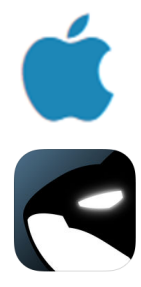

#### **On iOS devices, install the Tickle app.**

Tickle is easy to learn, yet incredibly powerful. Learn to code the same way as the introductory Computer Science courses at Harvard and UC Berkeley. Tickle is a free app that enables you to learn to code with a visual programming language. It's easy and fun for both kids and adults! Find out more about Tickle at https://tickleapp.com/

Use the onscreen directions to use Tickle with Ollie

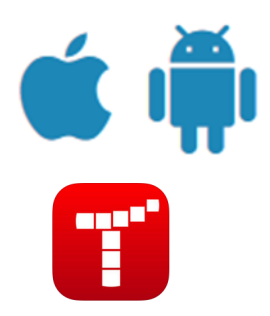

### **For both iOS and Android devices, you can use Tynker**.

Tynker is an app that enables you to learn to code while playing fun puzzles and more. Find out more about using Ollie and Tynker at: http://bit.ly/tynkerandollie